## # **Ekran Sayfasını Değiştirmek İçin**

**a Altın renkli görüntü ekranını seçiniz.** CS81 b İstediğiniz sayfa görüntülenene kadar  $\blacksquare$  veya  $\blacksquare$  sol/sağ  $\blacksquare$  secme düğmesine basınız. Yukarıdaki ayarları dokunmatik ekranı kullanarak da yapabilirsiniz.

## # **Sayfa 1'i veya Yakıt Göstergesini Değiştirmek İçin**

**1 Gümüş renkli görüntü ekranını seçiniz. CS81** b Sayfayı veya yakıt göstergesini değiştirmek için  $\blacksquare$  veya  $\blacktriangleright$  sol/sağ  $\blacksquare$  seçme düğmesine basınız.

## # **Sıfırlanabilir mesafe ölçer A [YOLCULUK A]**

Sıfırlanabilir mesafe ölçer A'nın sıfırlanmasından bu yana kat edilen mesafe.

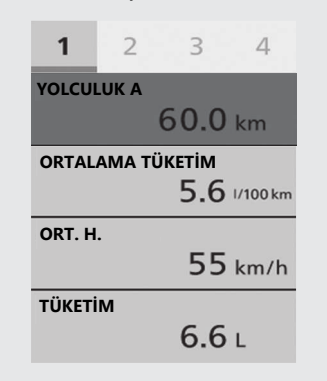

"---.-" yanıp söndüğünde, sorunların kontrolü için yetkili servisinize başvurunuz.

## **Sıfırlanabilir mesafe ölçer A'yı sıfırlamak için [YOLCULUK A]**: **(S568)**

*Devam ediyor* 45